<span id="page-0-0"></span>Contrôle d'un [télescope via](#page-27-0) le wifi : Raspberry et AstroHub En pratique Yves Delhaye

[Configura-](#page-3-0)[Raspberry](#page-3-0) [Sky Safari](#page-7-0) [Modèle de](#page-14-0) télescope

Ce qui [fonctionne](#page-16-0) [télescope](#page-16-0) [Sky Safari](#page-24-0) Contrôle d'un télescope via le wifi : Raspberry et AstroHub En pratique

Yves Delhaye

29 décembre 2015

 $A \equiv \mathbf{1} + \mathbf{1} \oplus \mathbf{1} + \mathbf{1} \oplus \mathbf{1} + \mathbf{1} \oplus \mathbf{1} + \mathbf{1} \oplus \mathbf{1} + \mathbf{1} \oplus \mathbf{1} + \mathbf{1} \oplus \mathbf{1} + \mathbf{1} \oplus \mathbf{1} + \mathbf{1} \oplus \mathbf{1} + \mathbf{1} \oplus \mathbf{1} + \mathbf{1} \oplus \mathbf{1} + \mathbf{1} \oplus \mathbf{1} + \mathbf{1} \oplus \mathbf{1} + \mathbf{1} \oplus \mathbf{1} + \math$ 

D.  $2990$ 

# AstroBerry 2

Contrôle d'un [télescope via](#page-0-0) le wifi : Raspberry et **AstroHub** En pratique

Yves Delhaye

[Raspberry](#page-3-0) [Sky Safari](#page-7-0) [Modèle de](#page-14-0) télescope

Ce qui [fonctionne](#page-16-0) [télescope](#page-16-0) [Sky Safari](#page-24-0)

## 1 [Configurations](#page-3-0)

- [Raspberry](#page-3-0)
- [Sky Safari](#page-7-0)
	- [Modèle de télescope](#page-14-0)

 $4$  ロ )  $4$   $6$  )  $4$   $3$  )  $4$   $3$  )  $4$   $3$  )

÷.

 $2990$ 

# AstroBerry 2

Contrôle d'un [télescope via](#page-0-0) le wifi : Raspberry et **AstroHub** En pratique

Yves Delhaye

[Configura-](#page-3-0)[Raspberry](#page-3-0) [Sky Safari](#page-7-0) [Modèle de](#page-14-0) télescope

Ce qui [fonctionne](#page-16-0) [télescope](#page-16-0) [Sky Safari](#page-24-0)

## 1 [Configurations](#page-3-0)

- [Raspberry](#page-3-0)
- [Sky Safari](#page-7-0)
	- [Modèle de télescope](#page-14-0)

### 2 [Premiers essais](#page-16-0)

- [Ce qui fonctionne](#page-16-0)
	- [Côté télescope](#page-16-0)

 $(1 - 1)$   $(1 - 1)$   $(1 - 1)$   $(1 - 1)$   $(1 - 1)$   $(1 - 1)$   $(1 - 1)$   $(1 - 1)$ 

Þ

 $2Q$ 

**[Sky Safari](#page-24-0)** 

# <span id="page-3-0"></span>Point d'accès wifi

Contrôle d'un [télescope via](#page-0-0) le wifi : Raspberry et **AstroHub** En pratique

Yves Delhaye

[Raspberry](#page-3-0) [Sky Safari](#page-7-0) [Modèle de](#page-14-0) télescope

Ce qui [fonctionne](#page-16-0) [télescope](#page-16-0) [Sky Safari](#page-24-0)

### Point d'accès : "iAstroHub"

K ロ > K @ > K 할 > K 할 > → 할 → ⊙ Q @

# Point d'accès wifi

Contrôle d'un [télescope via](#page-0-0) le wifi : Raspberry et **AstroHub** En pratique

Yves Delhaye

[Raspberry](#page-3-0) [Sky Safari](#page-7-0) [Modèle de](#page-14-0)

Ce qui [fonctionne](#page-16-0) [télescope](#page-16-0) [Sky Safari](#page-24-0)

### Point d'accès : "iAstroHub" Adresse IP : "10.0.0.1"

**KORK (FRAGE) KEY GRAN** 

# Point d'accès wifi

Contrôle d'un [télescope via](#page-0-0) le wifi : Raspberry et **AstroHub** En pratique

Yves Delhaye

**[Raspberry](#page-3-0)** [Sky Safari](#page-7-0) [Modèle de](#page-14-0) télescope

Ce qui [fonctionne](#page-16-0) [télescope](#page-16-0) [Sky Safari](#page-24-0)

### Point d'accès : "iAstroHub" Adresse IP : "10.0.0.1" Mot de passe du point d'accès wifi : "abcdeabcdeabc".

**KORK (FRAGE) KEY GRAN** 

# Ethernet - Port série

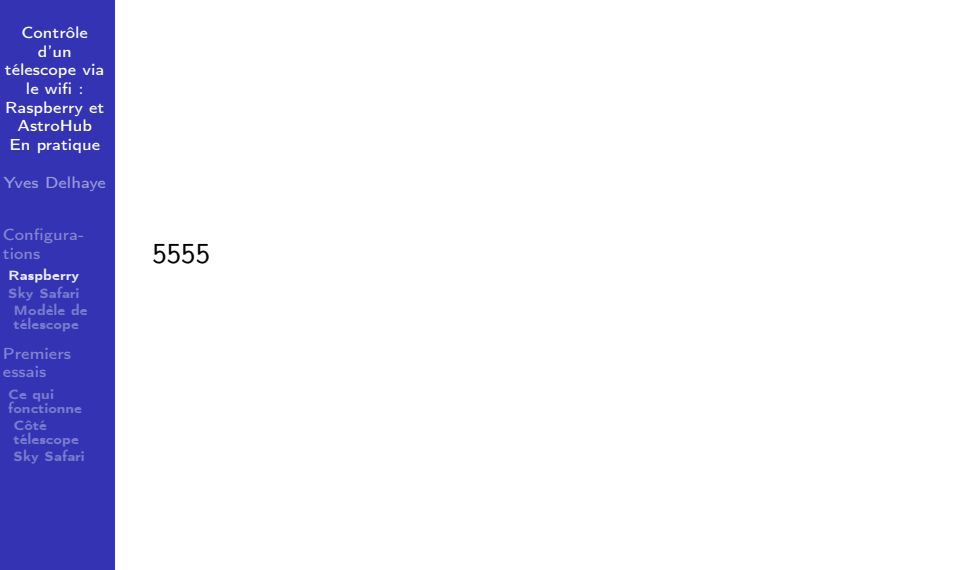

# <span id="page-7-0"></span>Settings

Contrôle d'un [télescope via](#page-0-0) le wifi : Raspberry et **AstroHub** En pratique Yves Delhaye

[Raspberry](#page-3-0) [Sky Safari](#page-7-0) [Modèle de](#page-14-0) télescope

Ce qui [fonctionne](#page-16-0) [télescope](#page-16-0) [Sky Safari](#page-24-0)

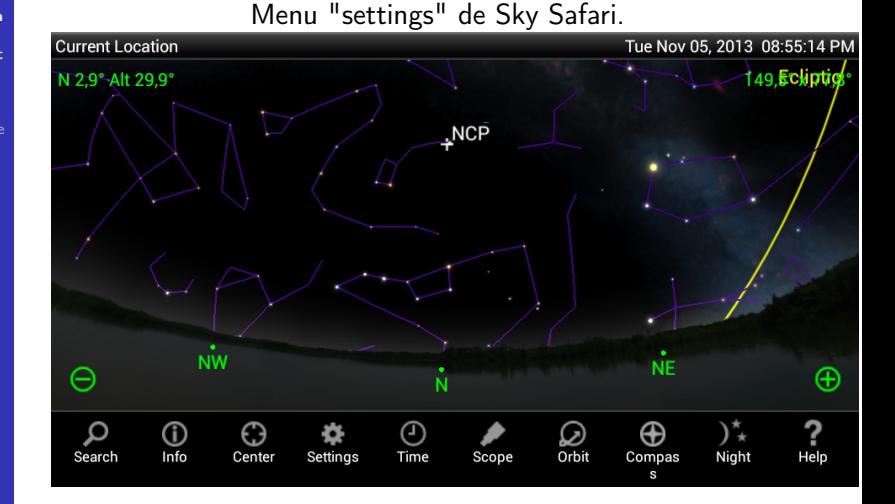

 $4$  ロ )  $4$   $\overline{r}$  )  $4$   $\overline{z}$  )  $4$   $\overline{z}$  )  $2Q$ 

# Telescope - Setup

Contrôle d'un [télescope via](#page-0-0) le wifi : Raspberry et **AstroHub** En pratique Yves Delhaye

[Sky Safari](#page-7-0) [Modèle de](#page-14-0) télescope

Ce qui [fonctionne](#page-16-0) [télescope](#page-16-0) [Sky Safari](#page-24-0)

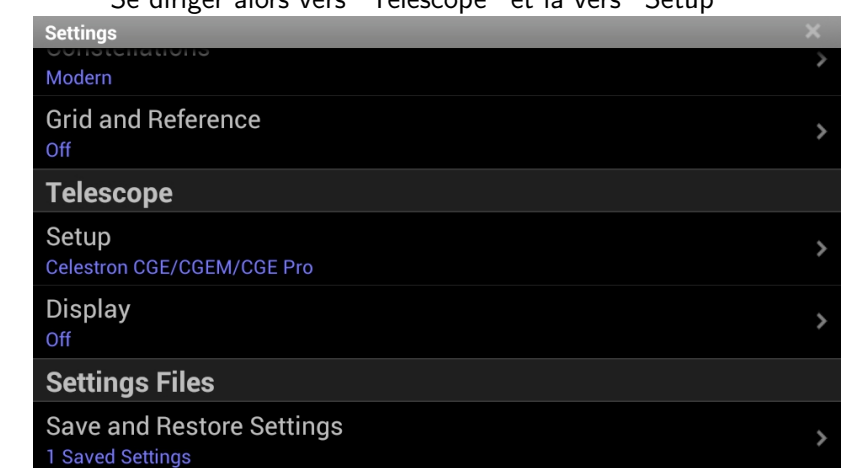

 $A \equiv \mathbf{1} + \mathbf{1} \oplus \mathbf{1} + \mathbf{1} \oplus \mathbf{1} + \mathbf{1} \oplus \mathbf{1} + \mathbf{1} \oplus \mathbf{1} + \mathbf{1} \oplus \mathbf{1} + \mathbf{1} \oplus \mathbf{1} + \mathbf{1} \oplus \mathbf{1} + \mathbf{1} \oplus \mathbf{1} + \mathbf{1} \oplus \mathbf{1} + \mathbf{1} \oplus \mathbf{1} + \mathbf{1} \oplus \mathbf{1} + \mathbf{1} \oplus \mathbf{1} + \mathbf{1} \oplus \mathbf{1} + \math$ 

 $\mathbb{R}^{n-1}$  $2990$ 

Se diriger alors vers "Telescope" et là vers "Setup"

# Telescope - Setup 1

Contrôle d'un téles

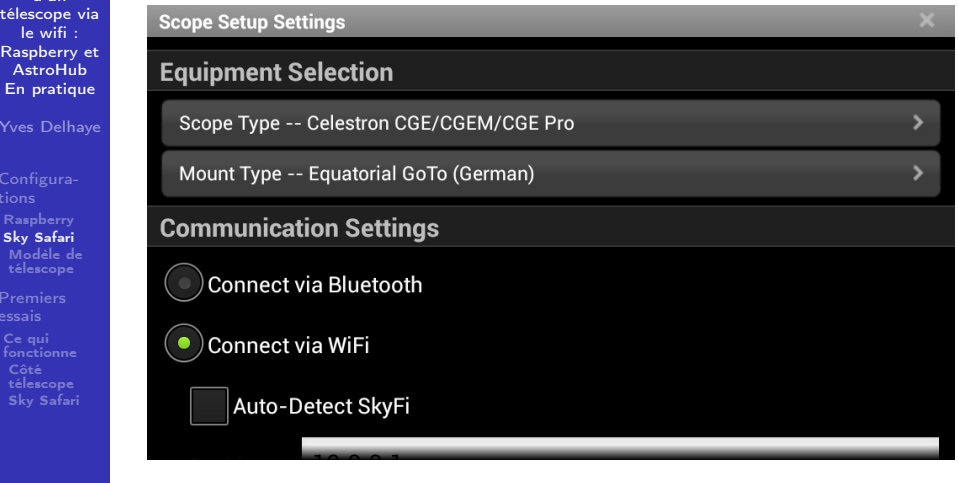

イロト イ部ト イ君ト イ君ト

高。  $299$ 

# Telescope - Setup 2

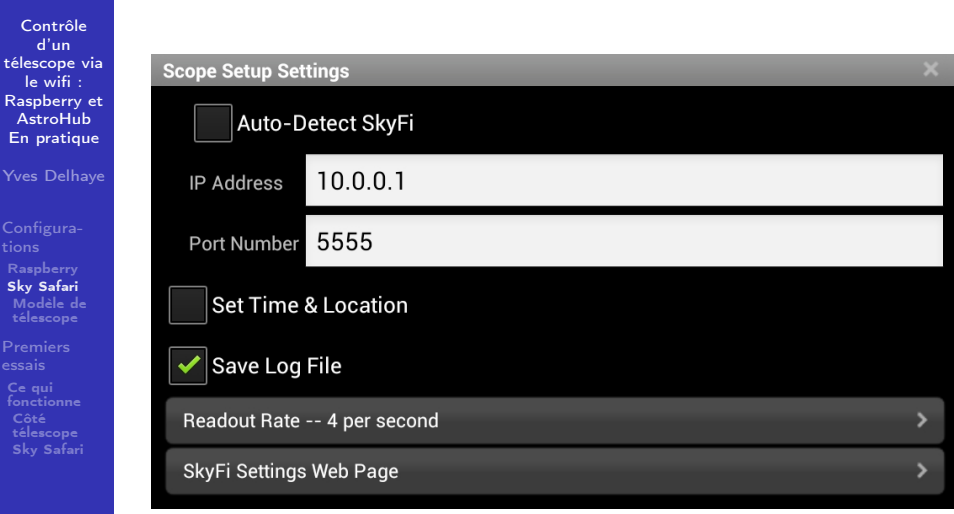

K ロ ▶ K @ ▶ K 할 ▶ K 할 ▶ ( 할 ) 19 Q Q ·

# Telescope - Setup Bis

Contrôle d'un [télescope via](#page-0-0) le wifi : Raspberry et AstroHub En pratique

Yves Delhaye

[Configura-](#page-3-0)**[Raspberry](#page-3-0)** [Sky Safari](#page-7-0) [Modèle de](#page-14-0) télescope

 $Ce$  qui [fonctionne](#page-16-0) Côté [télescope](#page-16-0) [Sky Safari](#page-24-0) Il faut préciser une série de points :

- Scope Type : chez moi "Celestron CGE/CGEM :CGE Pro"
- Mount Type : chez moi "Equatorial GoTo (German)
- Communication Settings :
	- Choisir "Connect vi WIFI" (le bluetooth est peut-être une solution intéressante.)
	- Auto-Detect SkyFi : laisser non sélectionné
	- $\blacksquare$  IP Address : "10.0.0.1"
	- **Port Number : "5555" (Voir la configuration du Raspberry** pour ces 2 derniers points)

KEL KARIK KEL KEL KARIK

- Set Time et Location : laisser non sélectionné
- Save Log File : au choix, je sélectionne pour le "debug".
- Readout rate : "4 per second"
- SkyFi Settings Web Page : ouvre un "browser" pour accéder à l'inteface web qui n'est pas encore implémentée.

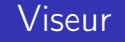

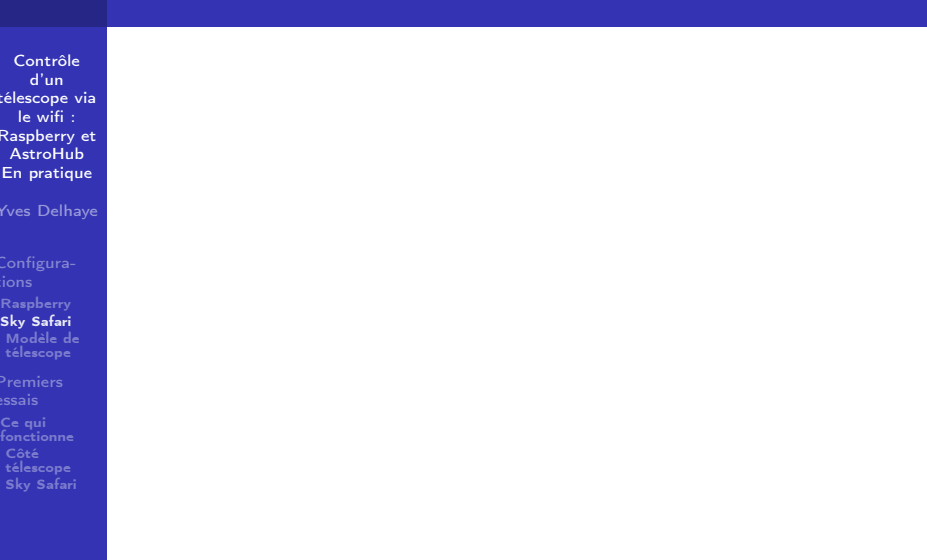

# Viseur

Contrôle d'un [télescope via](#page-0-0) le wifi : Raspberry et **AstroHub** En pratique Yves Delhaye

[Sky Safari](#page-7-0) [Modèle de](#page-14-0) télescope

Ce qui [fonctionne](#page-16-0) [télescope](#page-16-0) [Sky Safari](#page-24-0)

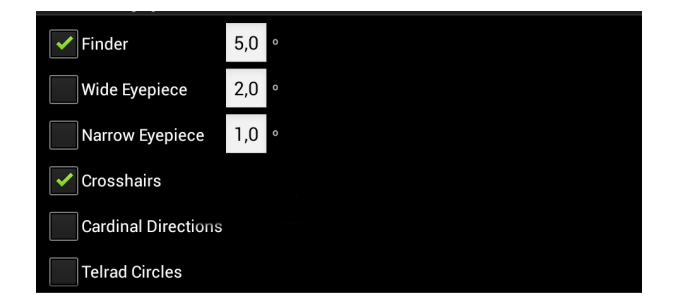

メロメ メ都 メメ きょうくぼん

重

 $2990$ 

## <span id="page-14-0"></span>Déterminer le modèle de monture via la raquette

 $4$  ロ )  $\rightarrow$   $\overline{B}$  )  $\rightarrow$   $\rightarrow$   $\overline{B}$  )  $\rightarrow$   $\overline{B}$  )

Georgia  $QQ$ 

Contrôle d'un [télescope via](#page-0-0) le wifi : Raspberry et **AstroHub** En pratique Yves Delhaye

[Raspberry](#page-3-0) [Sky Safari](#page-7-0) [Modèle de](#page-14-0) télescope

Ce qui [fonctionne](#page-16-0) [télescope](#page-16-0) [Sky Safari](#page-24-0) Très grand choix de modèles de télescope.

## Déterminer le modèle de monture via la raquette

 $A \equiv \mathbf{1} + \mathbf{1} \oplus \mathbf{1} + \mathbf{1} \oplus \mathbf{1} + \mathbf{1} \oplus \mathbf{1} + \mathbf{1} \oplus \mathbf{1} + \mathbf{1} \oplus \mathbf{1} + \mathbf{1} \oplus \mathbf{1} + \mathbf{1} \oplus \mathbf{1} + \mathbf{1} \oplus \mathbf{1} + \mathbf{1} \oplus \mathbf{1} + \mathbf{1} \oplus \mathbf{1} + \mathbf{1} \oplus \mathbf{1} + \mathbf{1} \oplus \mathbf{1} + \mathbf{1} \oplus \mathbf{1} + \math$ 

 $2990$ ■ →

Contrôle d'un [télescope via](#page-0-0) le wifi : Raspberry et AstroHub En pratique

Yves Delhaye

[Raspberry](#page-3-0) [Sky Safari](#page-7-0) [Modèle de](#page-14-0) télescope

Ce qui [fonctionne](#page-16-0) [télescope](#page-16-0) [Sky Safari](#page-24-0) Très grand choix de modèles de télescope. Modèle de la monture via la raquette.

<span id="page-16-0"></span>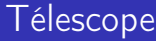

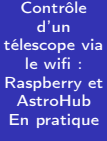

[Sky Safari](#page-7-0) [Modèle de](#page-14-0)

Ce qui [fonctionne](#page-16-0)

Côté [télescope](#page-16-0) [Sky Safari](#page-24-0)

### Réglage comme d'habitude

K ロ ▶ K @ ▶ K 할 ▶ K 할 ▶ ( 할 ) 19 Q Q ·

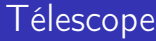

Contrôle d'un [télescope via](#page-0-0) le wifi : Raspberry et **AstroHub** En pratique

Yves Delhaye

[Sky Safari](#page-7-0) [Modèle de](#page-14-0)

Ce qui [fonctionne](#page-16-0)

Côté [télescope](#page-16-0) [Sky Safari](#page-24-0) Réglage comme d'habitude  $c$ àd. mise en station  $+$  triangulation

Georgia  $QQ$ 

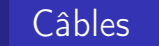

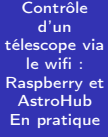

[Sky Safari](#page-7-0) [Modèle de](#page-14-0)

Ce qui [fonctionne](#page-16-0)

Côté [télescope](#page-16-0) [Sky Safari](#page-24-0) Port série du télescope → Raspberry

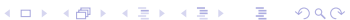

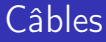

Contrôle d'un [télescope via](#page-0-0) le wifi : Raspberry et **AstroHub** En pratique

Yves Delhaye

[Raspberry](#page-3-0) [Sky Safari](#page-7-0) [Modèle de](#page-14-0) télescope

Ce qui [fonctionne](#page-16-0)

Côté [télescope](#page-16-0) [Sky Safari](#page-24-0) Port série du télescope → Raspberry via convertisseur USB-série.

 $A \equiv \lambda$  ,  $A \equiv \lambda$  ,  $A \equiv \lambda$  ,  $A \equiv \lambda$  ,  $A \equiv \lambda$ 

Georgia  $2990$ 

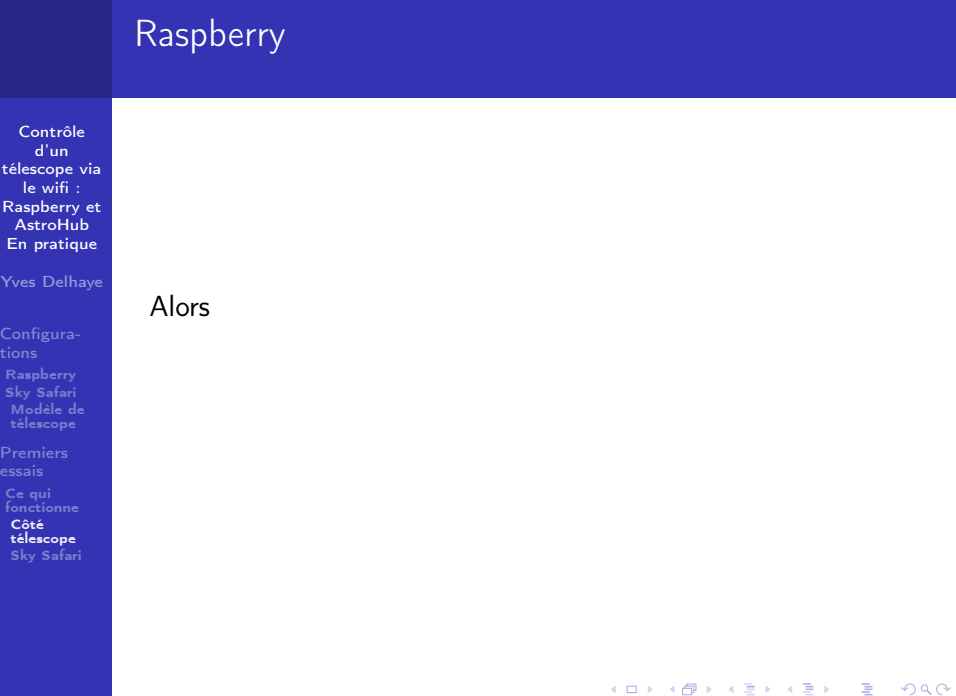

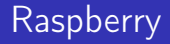

Contrôle d'un [télescope via](#page-0-0) le wifi : Raspberry et **AstroHub** En pratique

Yves Delhaye

[Sky Safari](#page-7-0) [Modèle de](#page-14-0)

Ce qui [fonctionne](#page-16-0)

Côté [télescope](#page-16-0) [Sky Safari](#page-24-0) Alors, et alors seulement,

メロメ メ風 メメ 老人 メモメー

ミー  $2990$ 

# **Raspberry**

Contrôle d'un [télescope via](#page-0-0) le wifi : Raspberry et **AstroHub** En pratique

Yves Delhaye

[Sky Safari](#page-7-0) [Modèle de](#page-14-0)

Ce qui [fonctionne](#page-16-0)

Côté [télescope](#page-16-0) [Sky Safari](#page-24-0) Alors, et alors seulement, Raspberry sous tension

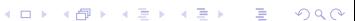

# Raspberry

Contrôle d'un [télescope via](#page-0-0) le wifi : Raspberry et **AstroHub** En pratique

Yves Delhaye

[Configura-](#page-3-0)[Raspberry](#page-3-0) [Sky Safari](#page-7-0) [Modèle de](#page-14-0) télescope

Ce qui [fonctionne](#page-16-0)

Côté [télescope](#page-16-0) [Sky Safari](#page-24-0) Alors, et alors seulement, Raspberry sous tension Pas question de risque mais pour que le Raspberry reconnaisse le télescope.

**◆ロ→ →伊→ → ヨ→ → ヨ→** 

 $\mathbb{B}^{n-1}$  $2Q$ 

# <span id="page-24-0"></span>Scope

Contrôle d'un [télescope via](#page-0-0) le wifi : Raspberry et **AstroHub** En pratique Yves Delhaye

[Raspberry](#page-3-0) [Sky Safari](#page-7-0) [Modèle de](#page-14-0) télescope

Ce qui [fonctionne](#page-16-0) [télescope](#page-16-0) [Sky Safari](#page-24-0)

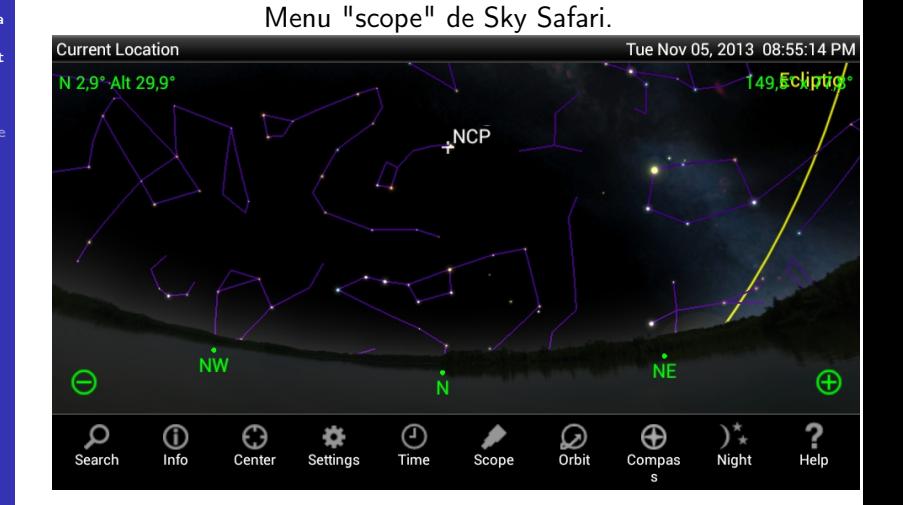

 $4$  ロ )  $4$   $\overline{r}$  )  $4$   $\overline{z}$  )  $4$   $\overline{z}$  )  $2Q$ 

## Connect

Contrôle d'un [télescope via](#page-0-0) le wifi : Raspberry et AstroHub En pratique Yves Delhaye

[Raspberry](#page-3-0) [Sky Safari](#page-7-0) [Modèle de](#page-14-0) télescope

Ce qui [fonctionne](#page-16-0) [télescope](#page-16-0) [Sky Safari](#page-24-0)

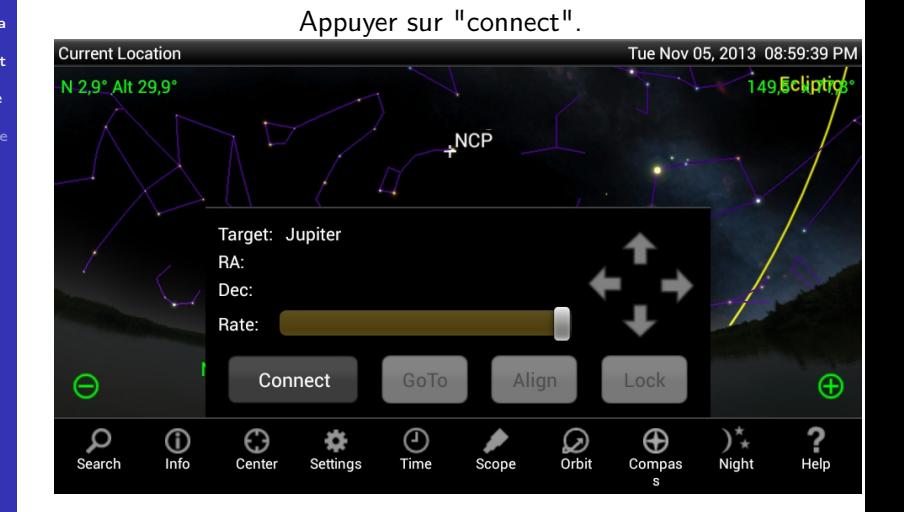

# Goto

Contrôle d'un [télescope via](#page-0-0) le wifi : Raspberry et AstroHub En pratique Yves Delhaye [Configura-](#page-3-0)

[Raspberry](#page-3-0) [Sky Safari](#page-7-0) [Modèle de](#page-14-0) télescope

Ce qui [fonctionne](#page-16-0) [télescope](#page-16-0) [Sky Safari](#page-24-0)

### Sélectionner un objet à observer et appuyer sur "GoTo".

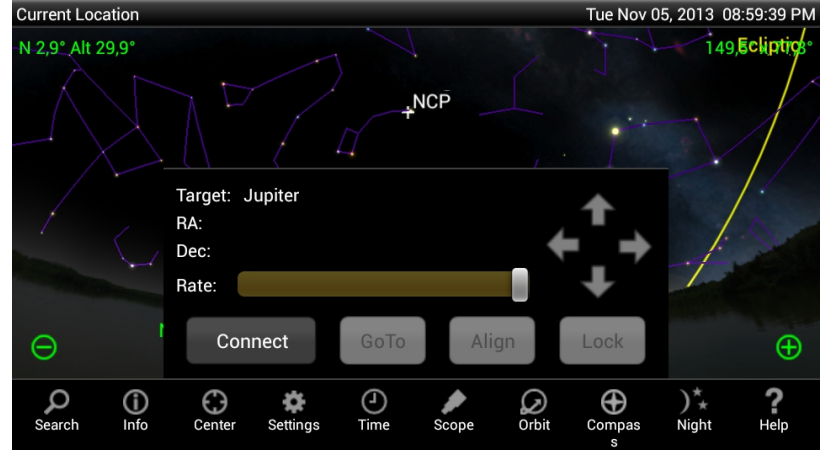

 $4$  ロ )  $4$   $\overline{r}$  )  $4$   $\overline{z}$  )  $4$   $\overline{z}$  )  $299$ 

# <span id="page-27-0"></span>Enjoy the sky !

Contrôle d'un [télescope via](#page-0-0) le wifi : Raspberry et **AstroHub** En pratique Yves Delhaye

[Raspberry](#page-3-0) [Sky Safari](#page-7-0) [Modèle de](#page-14-0) télescope

Ce qui [fonctionne](#page-16-0) [télescope](#page-16-0) [Sky Safari](#page-24-0)

## "Enjoy the sky !" (Ça c'est pour Linda !)

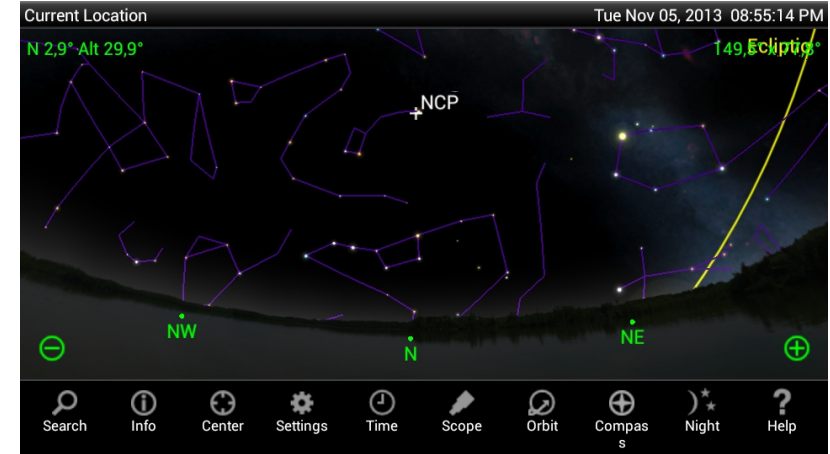

 $4$  ロ )  $4$   $\overline{r}$  )  $4$   $\overline{z}$  )  $4$   $\overline{z}$  )  $2Q$